Carl von Ossietzky Universität Oldenburg

**BIS** Bibliotheks- und Informationssystem

# BIS zum Start

Die Do-it-Yourself-Führung

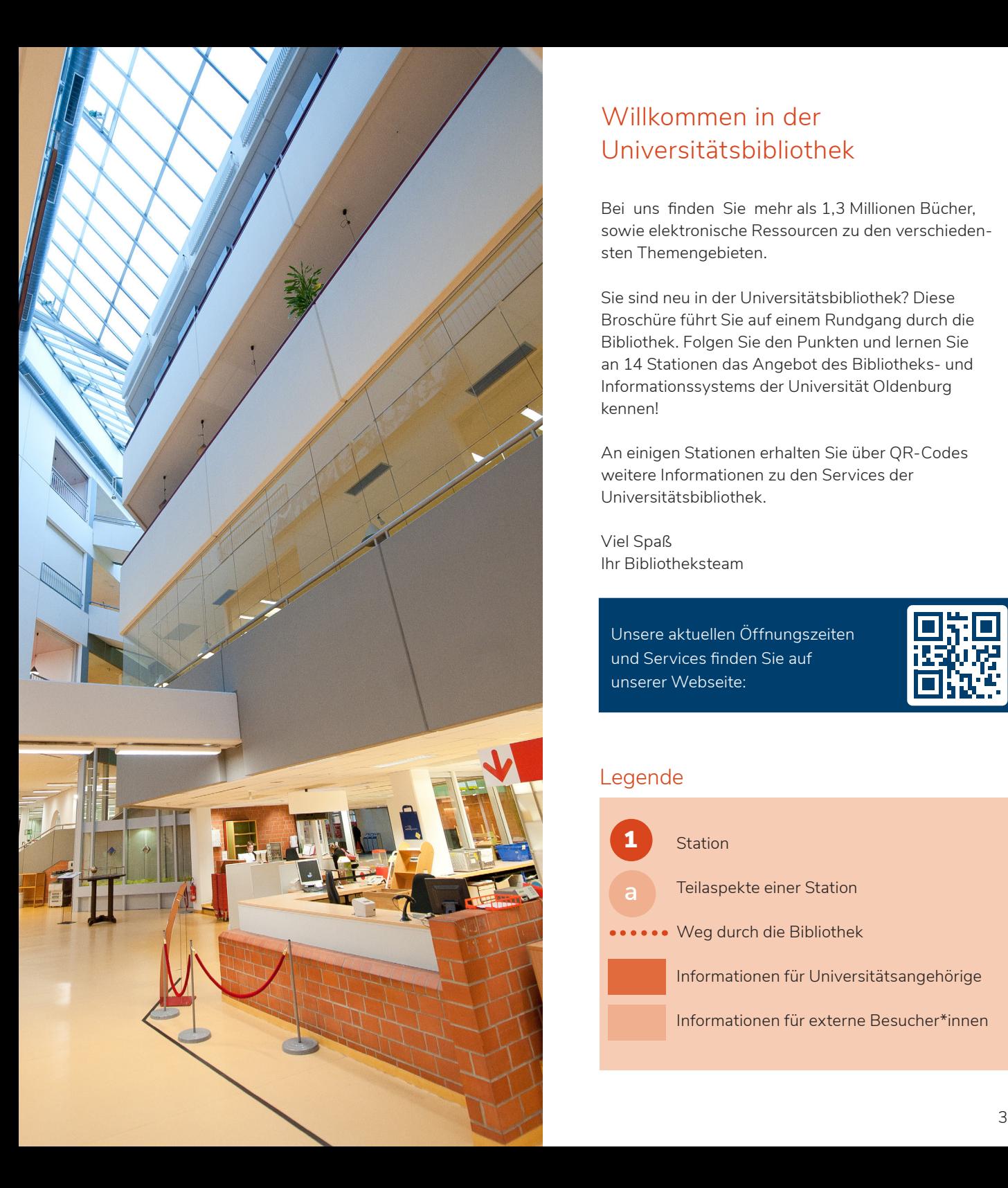

## Willkommen in der Universitätsbibliothek

Bei uns finden Sie mehr als 1,3 Millionen Bücher, sowie elektronische Ressourcen zu den verschiedensten Themengebieten.

Sie sind neu in der Universitätsbibliothek? Diese Broschüre führt Sie auf einem Rundgang durch die Bibliothek. Folgen Sie den Punkten und lernen Sie an 14 Stationen das Angebot des Bibliotheks- und Informationssystems der Universität Oldenburg kennen!

An einigen Stationen erhalten Sie über QR-Codes weitere Informationen zu den Services der Universitätsbibliothek.

Viel Spaß Ihr Bibliotheksteam

Unsere aktuellen Öffnungszeiten und Services finden Sie auf unserer Webseite:

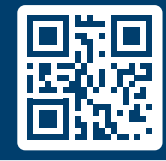

### Legende

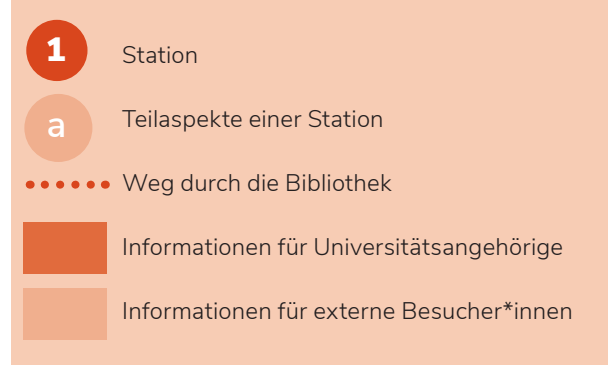

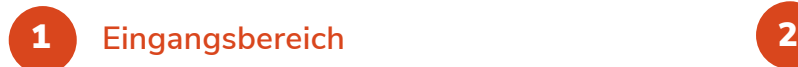

**Im Eingangsbereich finden Sie die Ansprechpersonen für:**

die Erstorientierung an der Aufsicht, die Ausleihe von Medien an der Ausleihe, **b**

die Anmeldung (Personalausweis, 5 €) bzw. das Freischalten der CampusCard **c**

am Nutzerservice,

**d**

Fragen rund um Bibliotheksnutzung und Recherche an der Zentralen Information,

alle Fragen rund um PC-Software, Drucker und WLAN an der IT-Beratung.

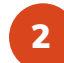

## **Guthabenaufladung/Gebührenzahlung**

An diesem Terminal kann die CampusCard/der Bibliotheksausweis mit Guthaben aufgeladen und zur Gebührenzahlung am Bezahlterminal daneben genutzt werden.

3

4

## **Multifunktionsdrucker/Buchscanner**

Auf jeder Ebene gibt es Multifunktionsgeräte, an denen Sie mit Ihrer CampusCard/Ihrem Bibliotheksausweis drucken, kopieren und scannen können. Für das Scannen aus Büchern gibt es spezielle Buchscanner.

## **Lehrbuchsammlung**

Lehr- bzw. Studienbücher sind vor der Signatur mit einem "S" gekennzeichnet und für 14 Tage entleihbar. Diese Grundlagenliteratur bietet zu vielen Fragestel-

**BIS-Verlag**

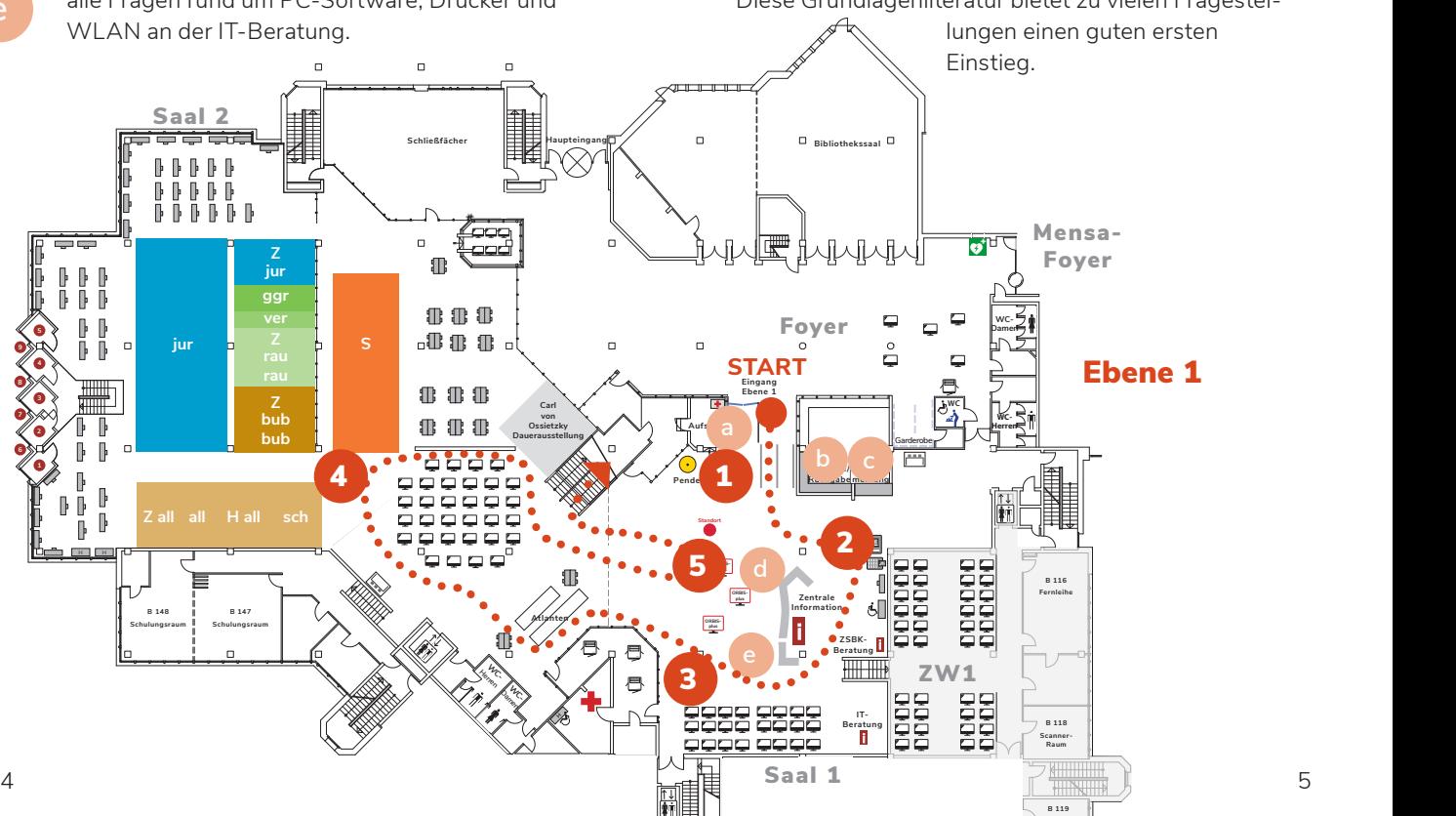

5 **ORBIS***plus*

**An den Recherche-PCs können Sie in unserem Suchportal ORBIS***plus* **recherchieren. Hier finden Sie die Standortangaben (Signatur) zu unseren Büchern und Zeitschriften und Sie erhalten einen Überblick über unsere elektronischen Ressourcen (z. B. E-Books und Artikel sowie Datenbanken).**

Auswahl der Bibliothek Online-Formular für die Registrierung und Zugang zum Bibliothekskonto Filter Weitere Funktionen wie Merkliste und Zitieroptionen. **b c d**

ORBIS*plus* ist auch von zu Hause aus aufrufbar.

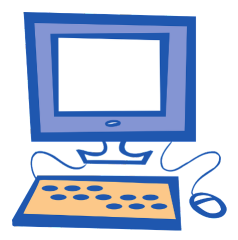

## Aufgabe 1

Recherchieren Sie in ORBIS*plus*  zu einem beliebigen Thema und notieren Sie sich die Standortangabe, die sogenannte Signatur, eines Buches. Die Signatur benötigen Sie am Ende des Rund-

gangs. Achten Sie darauf, dass das Buch den Status "verfügbar" besitzt.

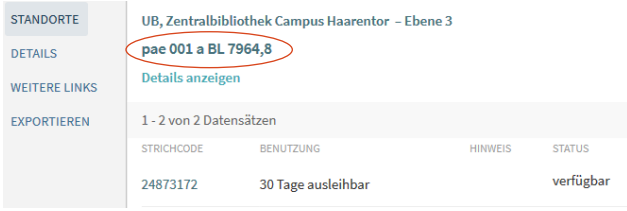

Unser Bestand ist überwiegend frei zugänglich aufgestellt. Die Bücher sind nach Fächern und innerhalb der Fächer thematisch sortiert, sodass Bücher eines Themengebietes direkt beieinander stehen. Die Leihfrist für Bücher der Zentralbibliothek beträgt in der Regel 30 Tage.

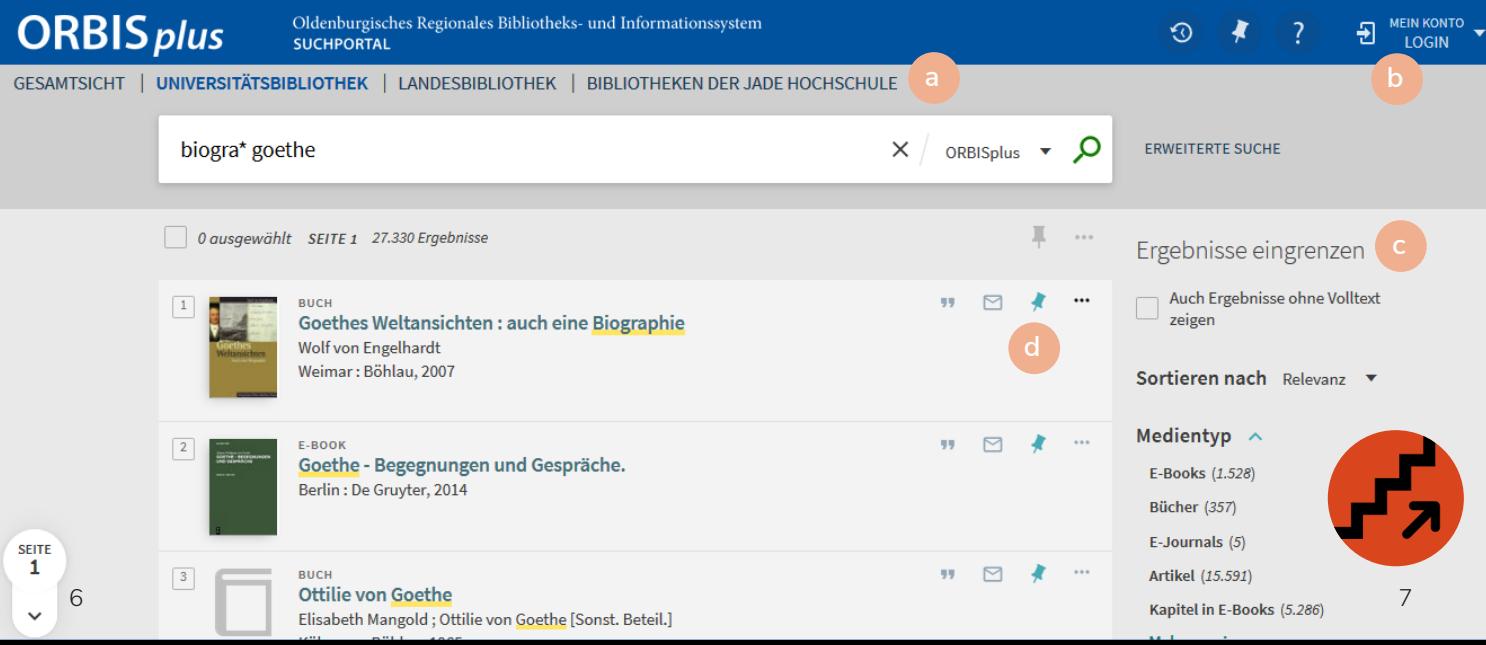

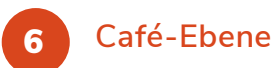

**Wenn die Café-Ebene geöffnet ist, können Sie hier essen und trinken.** 

**25 24** verschlossenen Bechern mitgenommen und auch am Essen ist auf den anderen Ebenen der Bibliothek nicht gestattet. Getränke können dagegen in Flaschen bzw. Platz getrunken werden.

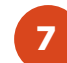

## **Café-Ebene Lern- und Arbeitsplätze**

**Auf allen Ebenen stehen Einzelarbeitsplätze (teilweise höhenverstellbar) mit und ohne PC zur Verfügung. Zusätzlich gibt es auf jeder Ebene frei verfügbare Gruppenarbeitsplätze und für Uniangehörige buchbare Gruppenarbeitsräume.**

Studierende der Universität können außerdem eine Studienzelle für die Einzelarbeit oder einen Bücherwagen reservieren.

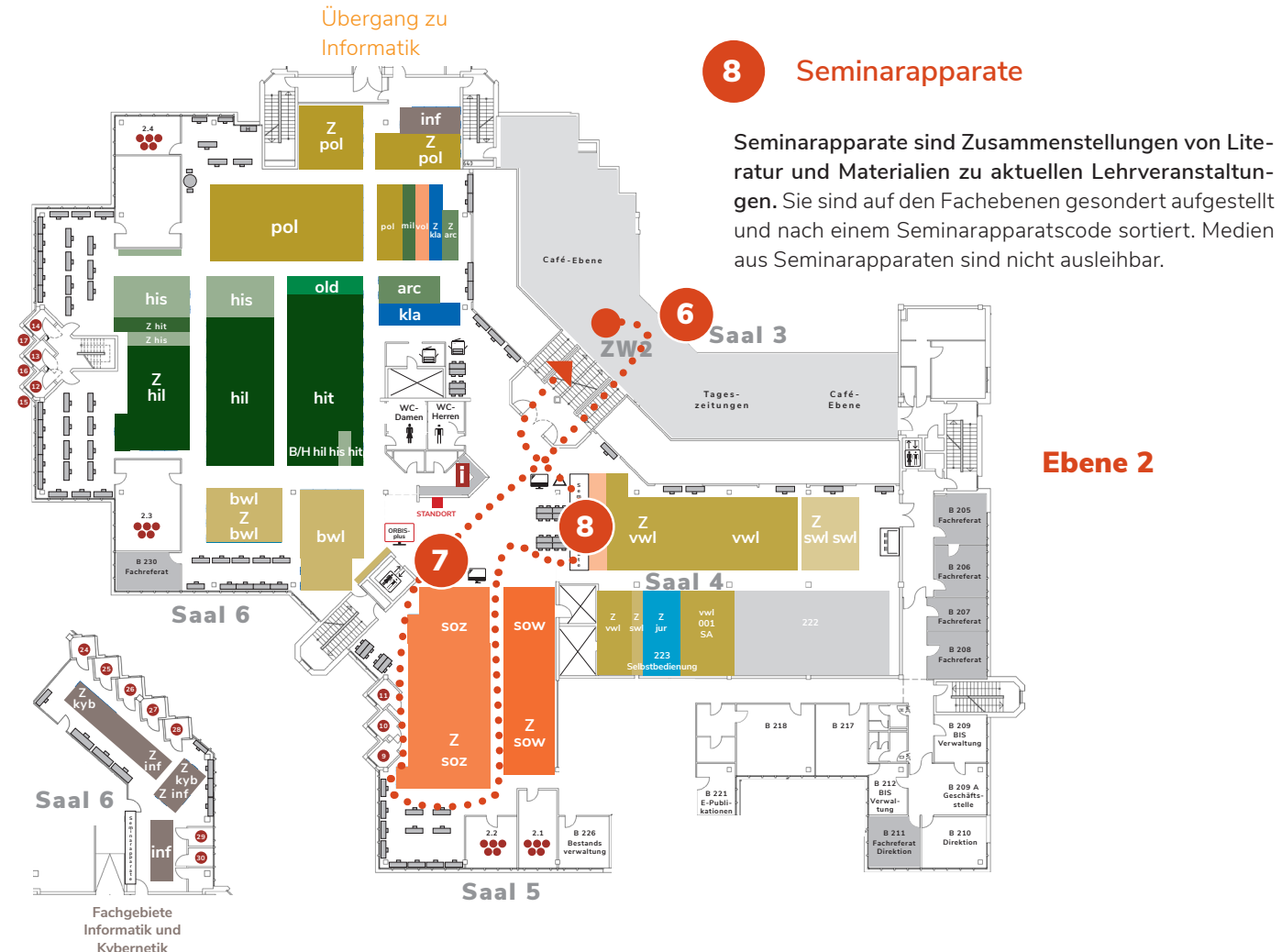

### 9 MusicSpace

Im MusicSpace in der Universitätsbibliothek finden Universitätsangehörige Technologie, Hardware und Software zur Arbeit mit musikbezogenen Materialien.

## 10 **Zeitschriften**

**Zeitschriften stehen in der Nähe der Fachbücher und sind mit einem Z gekennzeichnet. Sie sind nicht entleihbar.**

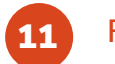

## **Music Fachinformation**

**Wenden Sie sich bei Fragen an die Kolleg\*innen auf den Fachebenen oder schauen Sie online in unsere Übersicht der Fachreferate.** 

Die Fachreferent\*innen erwerben für Sie neue Medien und helfen Ihnen bei fachlichen Recherchen.

Infotools und Schulungen zu den Themen Recherche und Literaturverwaltung finden Sie auf Stud.IP.

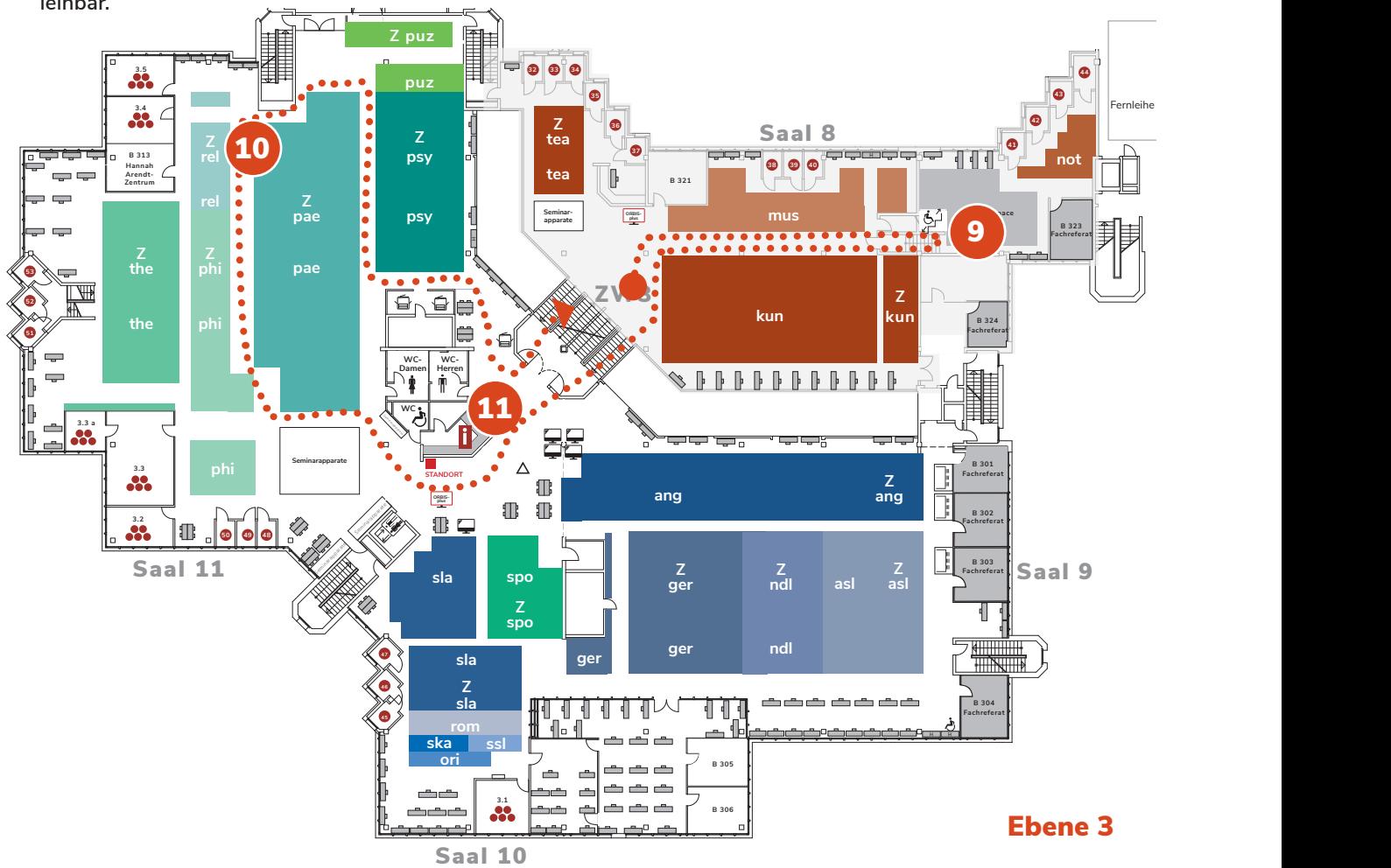

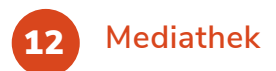

**In der Mediathek befinden sich unsere audio-visuellen Medien sowie die Testsammlung.** 

Bitte informieren Sie sich über die aktuellen Öffnungszeiten auf unserer Website oder fragen Sie bei den Kolleg\*innen an der Zentralen Information nach.

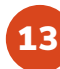

## **Medientechnik**

Aufgabe 2

Die Medientechnik ist unter anderem für die Hörsaaltechnik sowie Audio- und Videoproduktion verantwortlich. Nach vorheriger Reservierung werden außerdem Camcorder, Diktiergeräte und weitere Geräte sowie Transkriptionssoftware für Universitätsangehörige zur Verfügung gestellt.

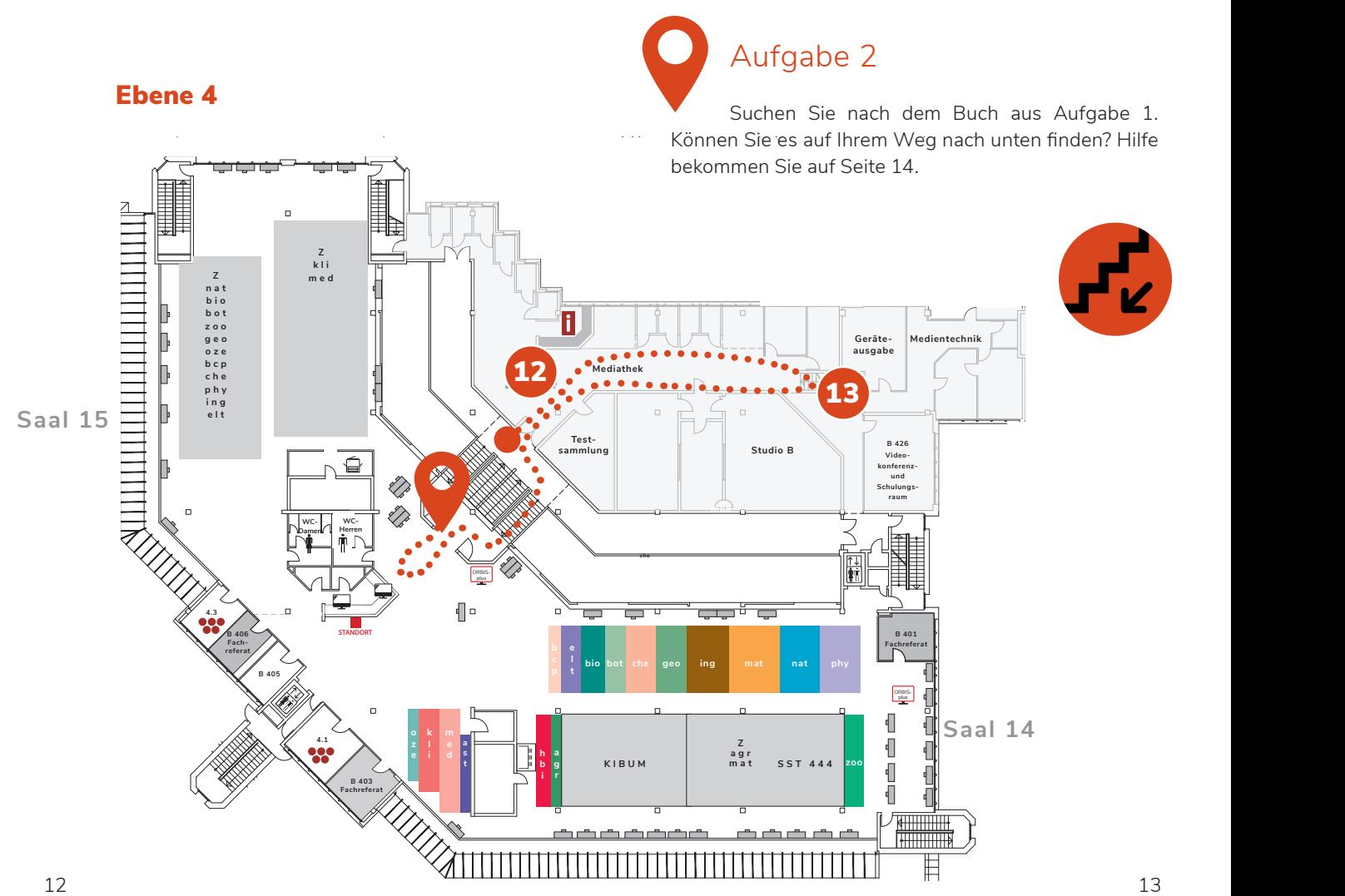

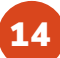

**a**

## 14 **Bereichsbibliothek Wechloy**

Weitere naturwissenschaftliche Bestände finden Sie in unserer Bereichsbibliothek am Campus Wechloy.

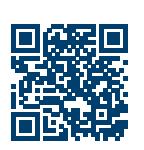

Bücher und Zeitschriften der Bereichsbibliothek sind mit einer 4 vor der Signatur gekennzeichnet und für 14 Tage ausleihbar.

### **1. Obergeschoss**

Hier finden Sie unter anderem die Informationsund Ausleihtheke, die IT-Beratung sowie PC-Arbeitsplätze und die Lehrbuchsammlung.

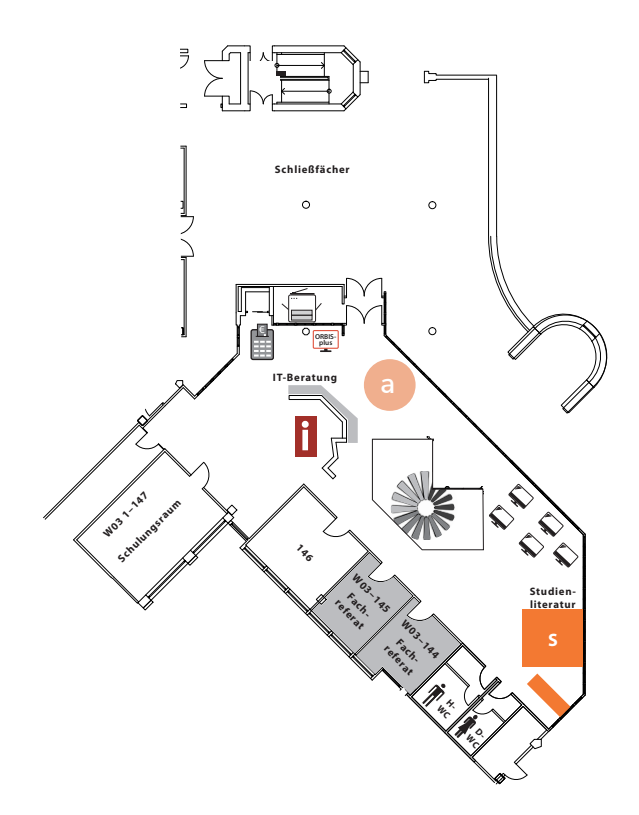

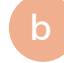

#### **2. Obergeschoss**

Über die Wendeltreppe erreichen Sie das zweite Obergeschoss. Hier finden Sie die Bestände der Bereichsbibliothek, sowie Gruppenarbeitsräume und weitere Arbeitsplätze.

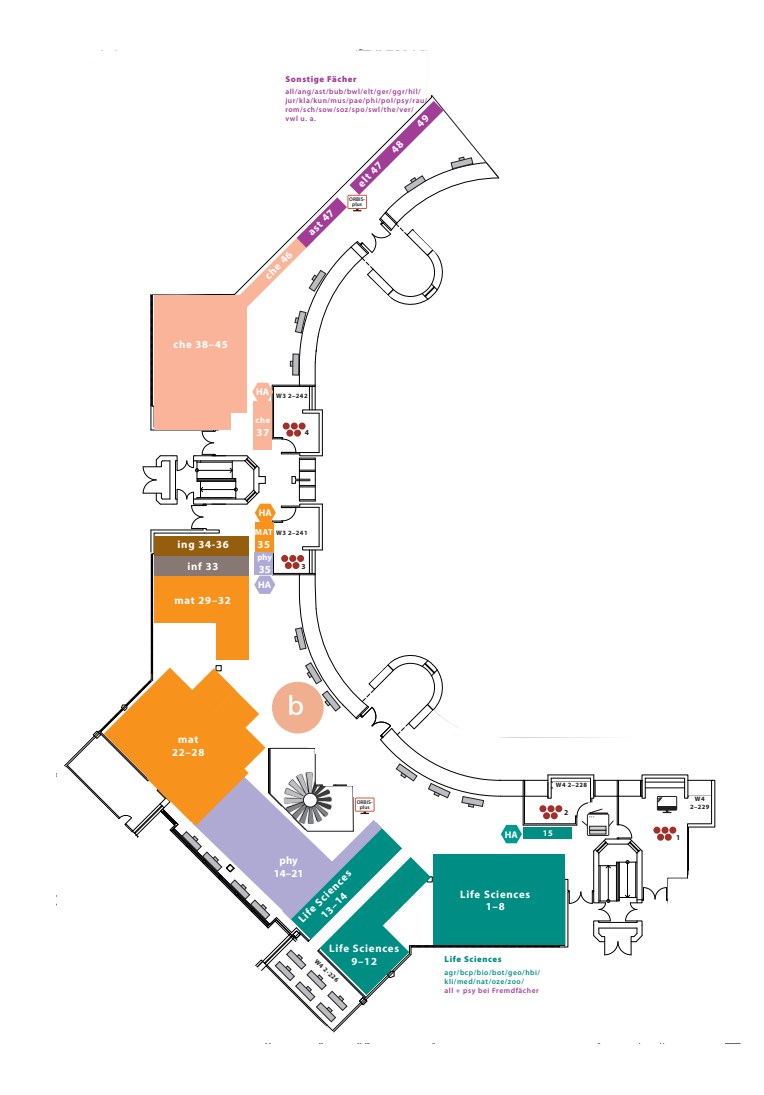

## FAQ **– Kleines FAQ der Bibliothek**

## Wie finde ich ein Buch in der Bibliothek? Wie komme ich an Medien, die nicht in

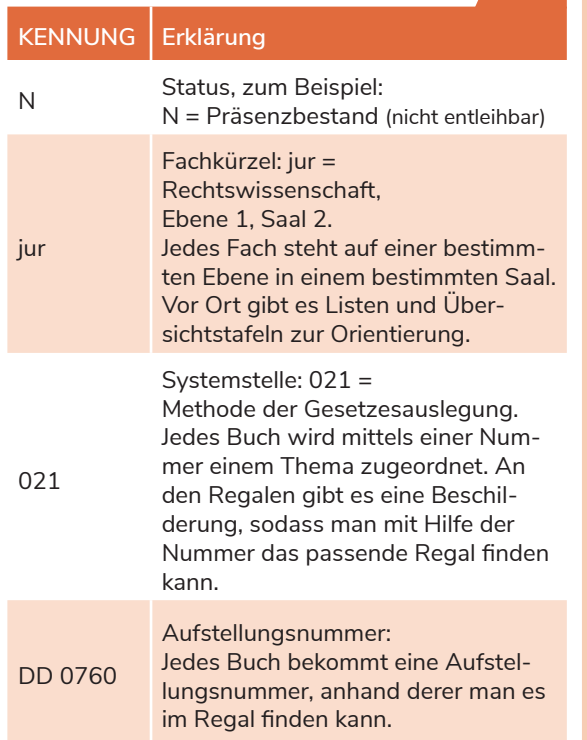

## Wie komme ich an Medien aus einem Magazin oder Sonderstandort?

**Magazinbestände** können nach Einloggen ins Bibliothekskonto in ORBISplus gesucht und über den Button Vormerken/Bestellen bestellt werden. Für Informationen zu **Büchern aus Sonderstandorten** nutzen Sie den Button Details zum Standort.

## ORBIS*plus* verzeichnet sind?

#### **Sie haben die Möglichkeit:**

— einen **Erwerbungsvorschlag** einzureichen. Das für das jeweilige Fachgebiet zuständige Fachreferat prüft dann, ob eine Anschaffung möglich ist.

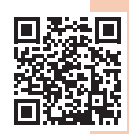

— Medien per **Fernleihe** aus einer anderen Bibliothek zu bestellen (1,50 € pro Bestellung).

## Wie komme ich an elektronische Ressourcen?

### **PYLLTEY**

**Volltext-Button:**  Link zur E-Ressource

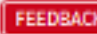

**Feedback-Button:** Meldung von Problemen

**Universitätsangehörige** können unsere elektronischen Ressourcen nach Anmeldung an einem PC mit der Universitätskennung direkt über den Button "Volltext" aufrufen. Außerhalb der Uni ist nach Klick auf "Volltext" eine Authentifizierung mit der Universitätskennung nötig.

**Externe Nutzer\*innen** können elektronische Ressourcen vor Ort nach Anmeldung an bestimmten PCs direkt über den Button "Volltext" aufrufen. Informationen und Zugangsdaten erhalten Sie an der Zentralen Information. Ein Zugriff von zu Hause aus ist für Sie nicht möglich.

## **ORBISplus-Bibliotheken** Notizen

**Bibliotheks- und Informationssystem der Carl von Ossietzky Universität Oldenburg Zentralbibliothek Campus Haarentor**  Uhlhornsweg 49–55 26129 Oldenburg Tel.: +49 441-798 4444 E-Mail: bis-info@uol.de www.uol.de/bis

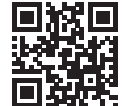

#### **Bereichsbibliothek Campus Wechloy**

Carl-von-Ossietzky-Straße 9–11 26129 Oldenburg Tel.: +49 441-798 4053 E-Mail: bis-info@uol.de www.uol.de/bis

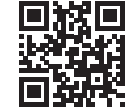

## **Landesbibliothek Oldenburg**

Pferdemarkt 15 26121 Oldenburg  $Tel: +49441 - 505018 - 0$ E-Mail: lbo@lb-oldenburg.de https://www.lb-oldenburg.de/

#### **Bibliotheken der Jade Hochschule**

Ofener Straße 16/19 26121 Oldenburg Tel.: +49 441 7708-3341 E-Mail: ausleihe-ol@jade-hs.de https://www.jade-hs.de/ unsere-hochschule/ organisation/ zentrale-bereiche/hochschulbibliothek/

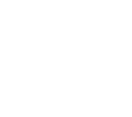

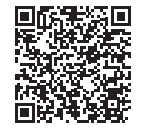

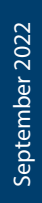